HZS KARLOVARSKÉHO KRAJE

# PRINCIP FUNKCE IS HROMADA

Dokumentace IS Hromada

Černý Lukáš 4.12.2018

# Obsah

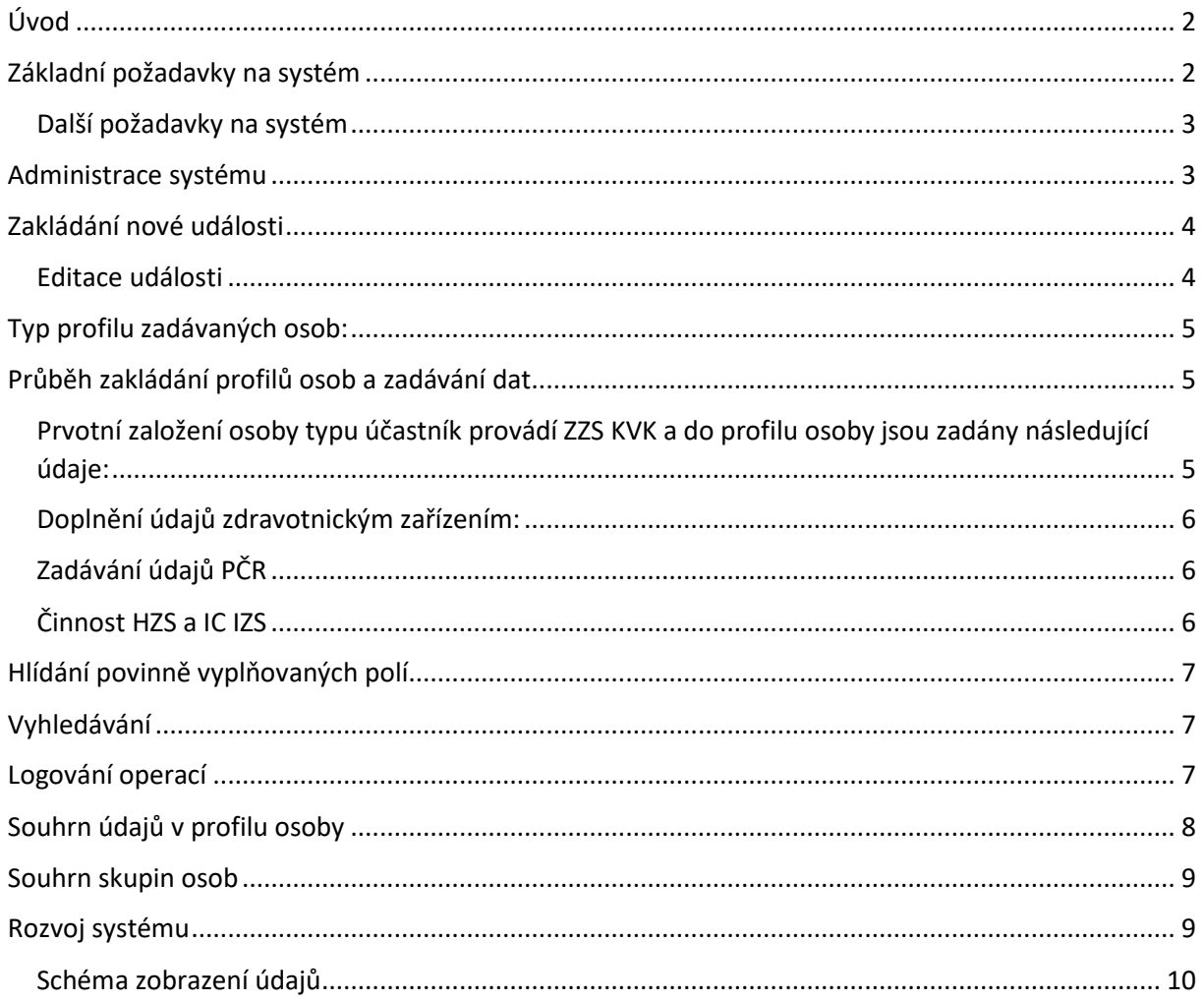

# <span id="page-2-0"></span>Úvod

V případě vzniku závažné mimořádné události s velkým počtem raněných nebo ohrožovaných osob dochází k aktivaci Informačního centra IZS Karlovarského kraje (dále jen "IC"). Z hlediska efektivního fungování takového pracoviště je nezbytná součinnost všech základních složek IZS, všech klíčových zdravotnických zařízení v regionu a to podle předem organizačně a technicky stanovených pravidel. Výchozím předpisem pro činnost IC je katalogový soubor typových činností, "STČ č. 9/IZS/2008, zásah u mimořádné události s velkým počtem raněných obětí", a ustanovení § 26 odst. 1 písm. e) vyhlášky MV č. 247/2001 Sb., kde je veliteli zásahu uložena povinnost "organizovat poskytování informací příbuzným osob, které byly postiženy následky požáru nebo mimořádné události".

Efektivní fungování IC je možné zajistit pouze na základě úzké kooperace všech zainteresovaných subjektů, jež se na řešení mimořádných událostí podílejí. K podpoře IC je požadován aplikační nástroj (informační systém), umožňující vedení jednotného on-line přehledu o postižených osobách, jejich zdravotním stavu, směřování do cílových zdravotnických zařízení, údaje o zemřelých osobách, osobách, které se v informačním centru dotazují na své blízké atd. Podrobně je požadavek na IS popsán níže. Základní složky IZS prostřednictvím svých operačních středisek, určené osoby ve štábu velitele zásahu (na místě mimořádné události), určení zaměstnanci zdravotnických zařízení a další určené osoby musí mít možnost vkládat údaje o postižených osobách mimořádnou událostí, případně o svědcích nebo jinak dotčených osobách do IS, který garantuje sběr jednotných dat. Operátorům IC na jejich pracovišti se zobrazuje seznam osob postižených mimořádnou událostí (obětí) s informacemi o tom, kde se nachází (kam byly směřovány) a zda je o nich již možné poskytnout informaci příbuzným (osobám dotazujících se na IC). Systém umožňuje zobrazování (barevné rozlišení) osob, které již byly ztotožněny a které nikoliv. Postup pro povolování ztotožnění osob je v IS omezen právy přidělené jednotlivým uživatelům (je definováno kdo a za jakých podmínek může oběť ztotožnit, což mu IS umožní pouze těmto osobám. Ztotožněné osoby se podbarví zeleně operátorům IC). Obdobně systém zobrazuje osoby zemřelé, o nichž se informace nepodávají (operátor IC je vidí podbarvené červeně).

## <span id="page-2-1"></span>Základní požadavky na systém

Služba bude spočívat v přístupu do Informačního systému umožňujícímu on-line přístup k definovaným informacím o osobách při mimořádných událostech (dále jen MU) s hromadným postižením životů a zdraví, případně dalších MU, které se dotýkají velkého množství osob (např. Evakuace, nákazy apod.)

Přístup k aplikaci z PC i přenosných zařízení (tablety, mobilní telefony) přes webové rozhraní pomocí internetového prohlížeče, přičemž minimální podporované jsou níže uvedené včetně aktualizací a variant pro mobilní telefony a tablety:

- o Internet Explorer 11
- o Microsoft Edge
- o Firefox 63.0
- o Google Chrome 70.0
- o Opera 57.0
- o Safari 12.0

#### <span id="page-3-0"></span>Další požadavky na systém

- Administrace vlastních uživatelů, rolí a oprávnění (viz Administrace systému)
- Autentizace uživatele pomocí přístupového jména a hesla.

• Systém běží na prostředcích dodavatele /forma hostingu/ včetně garance zajištění provozu a bezpečnosti. Dostupnost služby – parametr SLA = 99,9%. Poskytovatel nemá přístup k ukládaným datům.

- Systém musí splňovat požadavky obecného nařízení ochrany osobních údajů (GDPR).
- Dodavatel musí se zadavatelem uzavřít smlouvu o zpracování osobních údajů.
- Zálohovací retenční periody pro celý systém nebo osobní údaje.
- Anonymizace osobních dat v historii, v zálohách apod.

#### **Stanovení kritických a nekritických nefunkčností služby**

- Kritická nefunkčnost
	- o Služba není dostupná
	- o Výpadek části služby, která představuje bezprostřední riziko a kriticky ohrožuje vzájemnou komunikaci jednotlivých složek IZS
- Nekritická nefunkčnost
	- o Vše co nespadá pod Kritickou nefunkčnost

## <span id="page-3-1"></span>Administrace systému

- Běžnému uživateli je umožněno pouze měnit heslo.
- Administrátor může zadávat nové uživatele a v případě zapomenutí hesla provést restart hesla (nastavení nového hesla a zaslání uživateli).
- Administrátor přiřazuje konkrétním uživatelům role a jednotlivá práva.
- Role umožňuje nově zakládaným uživatelům rychlé přiřazení příslušných oprávnění nebo hromadnou změnu oprávnění příslušným uživatelům zařazeným v roli.
- Uživatel může mít přiděleno více rolí, lze mu také individuálně přidělit oprávnění nad rámec role.
- Uživatele nemusejí být přiděleni do žádné role, ale mohou jim být přidělena oprávnění dle potřeby (pasivní profily pouze pro sledování situace nebo zapisování konkrétního údaje).
- Role lze editovat (přidat novou, mazat, přejmenovat, měnit oprávnění přiřazená roli).
- Role:
	- o Dispečeři IC
	- o OPIS HZS
	- o OS ZZS
	- o OS PČR
	- o Zdravotnická zařízení
	- o HZS, PČR, ZZS
	- o Administrátor
- Editace role
	- o Založení nové role Název, Popis, Práva
	- o Uložit, Zpět
- o Smazat
- Oprávnění:
	- o Administrace
	- o Založení události
	- o Editace události
	- o Mazání události
	- o Ukončení události
	- o Založení osoby
	- o Editace osoby údaje o osobě
	- o Editace osoby dotazy na osobu
	- o Editace osoby identifikace
	- o Editace osoby zdravotní stav/přesměrování
	- o Mazání osoby
	- o Slučování osoby
- Uživatel
	- o Údaje o uživateli obsahují Jméno, Login, Heslo (admin může heslo na přání uživatele resetovat při jeho ztrátě), Organizace (číselník), Popis, Poznámka, Datum založení profilu (systém zapíše automaticky při založení uživatele), Přidělené role a Přidělená individuální práva – řešeno zaškrtávacími políčky u jednotlivých možných rolí a oprávnění.
	- o Emailovou adresu pro případné zaslání resetovaného hesla a pro vyrozumívání o založení nové události. Vyrozumívání je zadáváno pouze některým uživatelům a je řešeno zatrhávacím políčkem. Email není povinně vyplňované pole.
	- o Tlačítka Přidat, Smazat.

### <span id="page-4-0"></span>Zakládání nové události

- Na úvodní obrazovce tlačítko "+ NOVÁ UDÁLOST" a vyplnění údajů o události:
	- o Typ: Výběr z nabídky Mimořádná událost/Hromadné postižení osob/Hygienická událost
	- o Název: Možnost vyplnění textem Název x označení x stručný popis události
	- o Místo: Volným textem možné zadání adresy, specifikace, popisu nebo souřadnic místa události
	- o Poznámka
	- Založit novou událost mohou všechna operační střediska základních složek IZS (HZS, PČR, ZZS).

Po založení nové události je automaticky odeslán email na operační střediska a další kontaktní osoby zadané v administrátorské části s možností vypnutí vyrozumění při testovacím provozu nebo dílčích cvičeních nebo zkouškách jednotlivých zúčastněných složek.

#### <span id="page-4-1"></span>Editace události

- Detail události je možné dle změny situace nebo získání doplňujících informací upravit nebo doplnit.
- Při zvolení tlačítka ukončit událost je událost uzamčena a není možné již do ní přidávat žádné další osoby nebo již zavedené editovat – při stisknutí tlačítka ukončit událost je nutné potvrdit dotaz aplikace "Skutečně si přejete ukončit událost".
- Po ukončení všech činností, všech zúčastněných složek je možné událost a všechna v ní uložená data smazat.

# <span id="page-5-0"></span>Typ profilu zadávaných osob:

- Účastník
- Svědek
- Poptávaný

## <span id="page-5-1"></span>Průběh zakládání profilů osob a zadávání dat

#### Předpokládaný průběh zadávání údajů KÓD **KOMPLETNÍ** TYP OSOBY -ÚDAJE O OSORĚ ÚČASTNÍK **IDENTIFIKACE -POHLAVÍ ODSUN ZTOTOŽNĚN ZDRAVOTNÍ TYP OSOBY: STAV SVĚDĚK TRANSPORT:** ANO/NE KV Pac. č. 0362 **TRANSPORT DO: START** KV 0362 0367 Karlovarská **IC IZS KVK TYP OSOBY:** krajská KV 0362 **POPTÁVANÝ** nemocnice a.s. **IMÉNO** PŘÍIMFNÍ **DATUM NAROZENÍ** RODNÉ ČÍSLO **ADRESA IDENTIFIKACE NEZTOTOŽNĚN STAV**

<span id="page-5-2"></span>Prvotní založení osoby typu účastník provádí ZZS KVK a do profilu osoby jsou zadány následující údaje:

- Kód pacienta přidělen z třídící karty (kombinace písmen a čísel)
- Typ osoby účastník (implicitně předvyplněno, při potřebě zadání jiného typu osoby je nutné změnit výběrem z rolovací nabídky)
- Pohlaví: výběr z rolovací nabídky Muž/Žena/Nezjištěno implicitně vyplněno Nezjištěno
- Zdravotní stav Výběr z rolovací nabídky, implicitně prázdné. Klasifikace dle metody START (Bez zranění – zelená, Lehké zranění – žlutá, Těžké zranění – červená, Mrtvý – černá)
- Transport: ANO/NE
- Při výběru ANO, odemčení výběru Transport do: číselník zdravotnických zařízení Karlovarského kraje a dalších spolupracujících zdravotnických zařízení mimo kraj

## <span id="page-6-0"></span>Doplnění údajů zdravotnickým zařízením:

- Jméno
- Příjmení
- Pohlaví pokud nebylo zjištěno ZZS a je možné ho určit
- Rodné číslo
- Datum narození (automatické vyplnění při zadání RČ)
- Věk (automatické vyplnění po zadání RČ nebo Data narození) možnost při nezadání RČ nebo data narození zadat zdánlivý věk nebo rozptyl např. 30 – 35 let
- Kontakty na osobu (Telefon, Email)
- Adresa (omezování nabídky následujících dílčích údajů adresy dle zadání předchozích např. po zadání kraje – pouze okresy a obce z daného kraje, po zadání obce pouze ulice z obce a následně po zadání ulice pouze čp a čo z dané ulice – při zadání čo nebo čp automatické vyplnění druhého údaje)
- Stav: Zůstává/Propuštěn/Úmrtí/Převoz
- Po zadání Stavu převoz odemknutí nabídky Sekundární transport s číselníkem Zdravotnických zařízení a možností doplnění volného textu s názvem cíle převozu
- Identifikace: Zdravotnické zařízení může dle nalezených dokladů bezprostředně u osoby nebo dle jejího sdělení provést zadání výše uvedených údajů a změnit identifikaci osoby z implicitně zadané Neznámý – Skupina Červená – Neposkytovat informace/Nelze poskytnout info, na Neztotožněn – Automatické přeřazení osoby do Skupiny Zelená – Poskytovat Informace/Lze poskytnout info

### <span id="page-6-1"></span>Zadávání údajů PČR

- PČR provádí zadávání všech výše uvedených informací u osob
- PČR provádí 100% identifikaci osoby a následně mění údaj Identifikace na Ztotožněn. Tímto je odemčena nabídka Ztotožněn jak: Občanský průkaz/Řidičský průkaz/Pas/Rodný list/Identifikace příbuzným – odemčení nabídky číslo dokladu
- PČR zakládá v systému osoby Typu svědek

#### <span id="page-6-2"></span>Činnost HZS a IC IZS

- Operátoři HZS provádí vyhledávání v zadaných osobách a v případě nenalezení osoby, na kterou byl volajícím vznesen dotaz, zakládají novou osobu ze skupiny – Poptávaný, o které vyplňují maximální možné informace, které je volající schopen podat
- V případě nalezení osoby poskytují operátoři volajícímu informace dle pokynu pro IC IZS
- Ve všech případech zapisují operátoři v profilu osoby (Účastníka/Poptávaného/Svědka) v části dotazy na osobu údaje o volajícím: Jméno/Příjmení/Telefonní číslo/Vztah k osobě (výběr z nabídky: Manžel/Manželka/Sourozenec/Příbuzný/Rodič/Jiný), Kolonka Poznámka. Do Poznámky je zapsán také vztah k osobě při výběru možnosti jiný)
- Operátoři mohou v profilu osoby vyplnit také kolonku Poznámka, která slouží k zápisu všech podstatných informací k osobě, která nelze zařadit do předdefinovaných kolonek, např.: popis, identifikační znaky, dietní režim/léčebný režim, medikace, další důležité okolnosti

# <span id="page-7-0"></span>Hlídání povinně vyplňovaných polí

V případě výběru v kolonce Transport – ANO, je nutné vyplnit kolonku Transport do:. Bez vyplnění této kolonky není možné profil uložit a pokračovat. Je možné vybrat, pokud je osoba transportována do jiného zdravotnického zařízení, jiné a ručně vyplnit do odemčené kolonky název cílového zařízení.

Při výběru v kolonce Stav: - Převoz je nutné vyplnit opět odemčenou kolonku Sekundární transport opět při výběru jiné, ruční doplnění odemčené kolonky pro název cílového zařízení.

Vždy pokud uživatel opouští upravovaný profil osoby bez uložení je upozorněn aplikací na nutnost uložení nebo potvrzení pokračování bez uložení.

Z detailu osoby (není možné profil osoby upravovat) je možný rychlý přesun pomocí tlačítka upravit do editace profilu.

## <span id="page-7-1"></span>Vyhledávání

- Vyhledávání evidovaných osob je řešeno pomocí dvou nástrojů:
	- o Fulltextový řádek v horní části zobrazovacího okna osob, který porovnává hledaný výraz ve všech polích profilu evidované osoby a v případě shody filtruje v zobrazovacím okně osob profily obsahující shodu.
	- o Podrobný vyhledávací filtr v samostatném okně v levém sloupci. Tento filtr obsahuje všechny kolonky, které může obsahovat profil osoby a při jejich jednotlivém zadávání zobrazuje v pravém zobrazovacím okně profily osob obsahující shodu. V případě nenalezení hledaného profilu je možné stiskem tlačítka založit osobu novou s dotazem aplikace zda se všechny zadané informace mají propsat do nového profilu.
- V případě nalezení duplicitně zadaných osob v různých skupinách např. svědek + poptávaný, poptávaný + účastník, je možné zadávané osoby při jistotě že se jedná o shodu sloučit údaje v obou profilech.
- Duplicita je také hlídána při zadávání nového profilu a při zjištění shody u níže uvedených markantů je zobrazena aplikací informace o duplicitě a jméno a příjmení osoby se shodou, dále je také aplikací nabídnuta možnost sloučení duplicitních profilů – zadávané a již evidovaného.
- Přes upozornění systému je možné uložit profil osoby se shodnými markanty. Shodné profily lze následně sloučit, případně jeden z nich smazat.
- Markanty profilů pro hlídání duplicity: Jméno && Příjmení II Kód II R.Č. && datum narození.
- Je možné rychlé filtrování hlavních skupin osob pomocí bočních tlačítek a následně vyhledávání fultextového řádku pouze ve zvolené skupině.

## <span id="page-7-2"></span>Logování operací

- IS zaznamenává a zobrazuje informace o uživateli, který provedl založení nebo změnu události.
- IS zaznemenává a zobrazuje v profilu osoby historii založení, doplnění nebo změny údajů v profilu osoby.
- IS zaznamenává a zobrazuje, který uživatel provedl ztotožnění osoby (zobrazeno vedle příslušné kolonky)

# <span id="page-8-0"></span>Souhrn údajů v profilu osoby

#### **Údaje o osobě: (vizuálně samostatný blok údajů o osobě v profilu osoby)**

Kód: (kód pacienta) Typ osoby: (Účastník, Poptávaný, Svědek) Jméno: Příjmení: Pohlaví: (Muž, Žena, Nezjištěno) Rodné číslo:

Datum narození: (Samostatné kolonky – Rok, Měsíc, Den)

Věk: ( Automatické vypočítání a vyplnění při zadání RČ nebo DR, Ruční doplnění, včetně možnosti zápisu rozptylu např. 30 – 35)

- Zatrhávací políčko Dítě (Nemluvně) – Při zatržení tohoto tlačítka, je automaticky osoba zařazena do kategorie červená – Nepodávat informace. Volba je nadřazena také řídícímu výběru Identifikace pro zařazování do kategorie červená/zelená

Telefon:

Email:

Poznámka:

**Adresa (vizuálně samostatný blok adresy v profilu osoby – adresa lze vyplňovat ručně nebo vybírat z rolovací nabídky, včetně zužování výběru dle předchozích zadaných údajů – např. Po zadání okresu, výběr pouze obcí z daného okresu, ulice pouze ze zadané obce, ČP a ČO ze zadané ulice)**

Stát:

Kraj:

Okres:

Obec:

Část obce:

Ulice:

PSČ: ( při vyplnění obce a ulice, automaticky doplněno PSČ)

ČP:

ČO:

- Není hlídána nutnost vyplnění předchozích kolonek (např. u obcí je bez předchozího omezení výběru, kraje nebo okresu, zobrazeny v nabídce všechny obce v ČR)
- Kolonky je možné také vyplňovat ručně

#### **Dotazy na osobu: (vizuálně samostatný blok dotazu na osobu v profilu osoby)**

Jméno: Příjmení: Telefonní číslo: (volajícího) Vztah k osobě: (výběr z nabídky) Poznámka:

Dotazy na osobu: (vizuálně samostatný blok dotazu na osobu v profilu osoby)

Tlačítka – Přidat, Smazat, Možnost zatržení jednotlivých dotazů na osobu nebo všech zadaných dotazů)

#### **Dotazy na osobu: (vizuálně samostatný blok zdravotního stavu v profilu osoby)**

Zdravotní stav: (Bez zranění, Lehké zranění, Těžké zranění, Mrtvý – Klasifikace dle metody START)

Identifikace: (Ztotožněn, Neztotožněn, Neznámý)

Ztotožněn jak: (Občanský průkaz, Řidičský průkaz, Pas, Rodný list, Identifikace příbuzným)

Číslo dokladu:

Transport: (Ano/Ne)

Transport do: ( Dle číselníku zdravotnických zařízení, Jiné) – Při "jiné" odemčení kolonky pro ruční zápis názvu zdravotnického zařízení

Stav: (Zůstává, Propuštěn, Úmrtí, Převoz) - Při "Převoz" odemčení kolonky Sekundární tr.: pro výběr zdravotnického zařízení nebo při zadání "Jiné" ruční zápis názvu zdravotnického zařízení

## <span id="page-9-0"></span>Souhrn skupin osob

Účastník

- Neznámý Skupina Červená Neposkytovat informace, Nelze poskytnout info
- Neztotožněn Skupina Zelená Poskytovat Informace/Lze poskytnout info

Svědek – Tmavomodrá skupina – Lze poskytovat informace

Poptávaný – Světlemodrá skupina

### <span id="page-9-1"></span>Rozvoj systému

- Vytvoření statistiky/sestavy dle požadavků uživatelů z jednotlivých složek.
- Možnost exportu sestav do csv, xls, pdf, Sestavy:
	- o Seznam událostí s informacemi a detaily + statistika počtu účastníků, svědků a dalších typů osob + počty osob v jednotlivých kategoriích dle metody START.
	- o Seznam osob evidovaných pod jednotlivými událostmi s daty a informacemi zadanými v jejich profilech
- Rozšíření druhů událostí s vlivem na formulář profilu osob (Evakuace/Evakuační středisko, ACP – Asistenční centrum pomoci,… atd.).
- Příprava systému pro využívání čtení čárových/QR kódů nebo případně pro technologii bezdrátových čipů pomocí mobilních zařízení.

Provázání systému na IS operačního střediska ZZS a Nemocnice KV (případně dalších zdravotnických zařízení mimo kraj) AVÍZO, aby nebylo nutné zadávat podobné údaje do obou IS zvlášť.

## <span id="page-10-0"></span>Schéma zobrazení údajů

*VZOR č.1: Zobrazení událostí na hlavní straně*

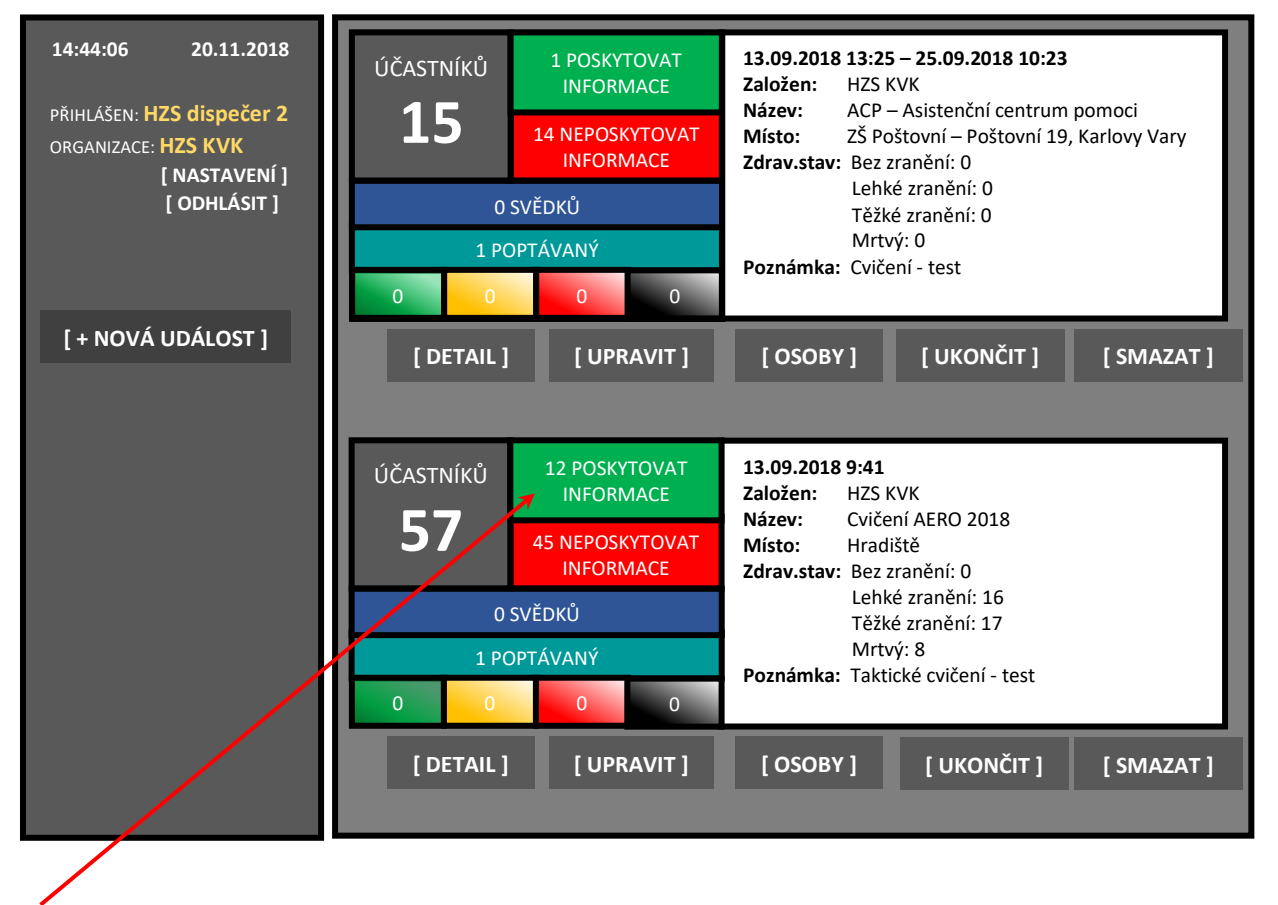

Kliknutím na jednotlivé počty se zobrazí detail události s aplikací příslušného filtru zobrazení.

Přesné řešení barev, typu a velikosti písma, případné grafické vylepšení (doplnění ikon) bude řešeno v době realizace díla.

*VZOR č.2: Zobrazení detailu události se seznamem osob*

| 20.11.2018<br>14:44:06<br>PŘIHLÁŠEN: HZS dispečer 2 | ZOBRAZENO<br>Třídit dle:<br>Rychlé hledání:<br>Vytvořeno -<br>16/16 |                                            |                    |                                                           |
|-----------------------------------------------------|---------------------------------------------------------------------|--------------------------------------------|--------------------|-----------------------------------------------------------|
| ORGANIZACE: HZS KVK<br>[ NASTAVENÍ ]<br>[ODHLÁSIT]  | 16.10.2018<br>13:54:05<br>POPTÁVANÝ                                 | Poslední změna dat:<br>16.10.2018 13:54:05 | Jméno:<br>Pohlaví: | Novák František<br>muž, Transport: NE, Poznámka: účastník |
| ACP – Asisteční<br>centrum pomoci                   | [ DETAIL ]                                                          | [ UPRAVIT]                                 | [ SLOUČIT ]        | [SMAZAT]                                                  |
| [+ NOVÁ OSOBA ]                                     | 13.09.2018<br>13:59:25<br>Lze poskytnout info                       | Poslední změna dat:<br>16.10.2018 13:54:05 | Jméno:<br>Pohlaví: | Novák František<br>muž, Transport: NE, Poznámka: účastník |
| Zobrazit VŠE                                        |                                                                     |                                            |                    |                                                           |
| Lze poskytnout info                                 | 16.10.2018<br>13:54:05<br>POPTÁVANÝ                                 | Poslední změna dat:<br>16.10.2018 13:54:05 | Jméno:<br>Pohlaví: | Novák František<br>muž, Transport: NE, Poznámka: účastník |
| <b>Nelze poskytnout</b>                             |                                                                     |                                            |                    |                                                           |
| <b>Svědek</b>                                       | 16.10.2018<br>13:54:05<br>POPTÁVANÝ                                 | Poslední změna dat:<br>16.10.2018 13:54:05 | Jméno:<br>Pohlaví: | Novák František<br>muž, Transport: NE, Poznámka: účastník |
| Poptávaný                                           | 16.10.2018                                                          | Poslední změna dat:                        | Jméno:             | Novák František                                           |
| <b>HLEDAT</b>                                       | 13:54:05<br>POPTÁVANÝ                                               | 16.10.2018 13:54:05                        | Pohlaví:           | muž, Transport: NE, Poznámka: účastník                    |
| <b>DOMŮ</b>                                         |                                                                     |                                            |                    |                                                           |

Kliknutím na osobu se rozbalí možnosti pro práci se záznamem dané osoby.

Přesné řešení barev, typu a velikosti písma, případné grafické vylepšení (doplnění ikon) bude řešeno v době realizace díla.